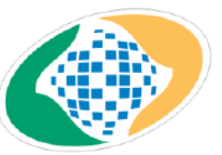

#### **Ministério do Trabalho e Previdência Social Secretaria de Políticas de Previdência Social Departamento dos Regimes de Previdência no Serviço Público Coordenação-Geral de Atuária, Contabilidade e Investimentos**

# **Demonstrativos Contábeis dos Regimes Próprios de Previdência Social - RPPS**

De acordo com o inciso XVI do artigo 5º da Portaria MPS nº 204/2008, a Secretaria de Políticas de Previdência Social – SPS, quanto à emissão do Certificado de Regularidade Previdenciária – CRP, entre outros critérios, exige o encaminhamento dos Demonstrativos Contábeis dos Regimes Próprios de Previdência Social – RPPS pelo Ente Federativo instituidor de RPPS, na forma do contido na Portaria MPS nº 402/2008 e atualizações bem como o disposto na Portaria MPS nº 509/2013.

Nesse contexto, conforme o disposto no artigo 5<sup>o</sup>, inciso XVI, alínea "f", § 6<sup>o</sup>, item III, da Portaria MPS nº 204/2008, os Demonstrativos Contábeis devem ser encaminhados ao Ministério da Previdência Social - MPS até 30 de setembro, em relação ao primeiro semestre, e até 31 de março, em relação ao encerramento do exercício anterior.

Para cumprimento dessa exigência, a partir de 2016, o Ente Federativo instituidor de RPPS deverá postar na base do CADPREV-Web os Demonstrativos Contábeis, devidamente chancelados pelas autoridades requeridas, por documentos digitalizados.

A seguir o passo a passo para o envio dos Demonstrativos Contábeis na base do sistema:

#### **Passo 1**

Entrar no CADPREV Web através do endereço eletrônico de internet <http://cadprev.previdencia.gov.br/> e aparecerá a seguinte tela.

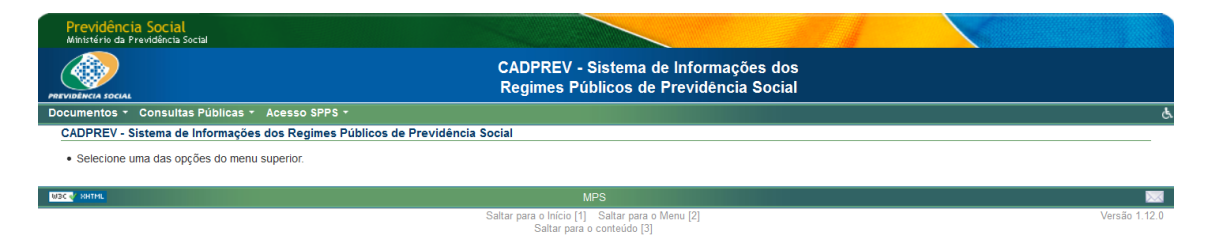

#### **Passo 2**

Clicar em: Documentos / Demonstrativos e Comprovantes / Informações Atuariais / Enviar Outros Arquivos para Análise, conforme a tela a seguir:

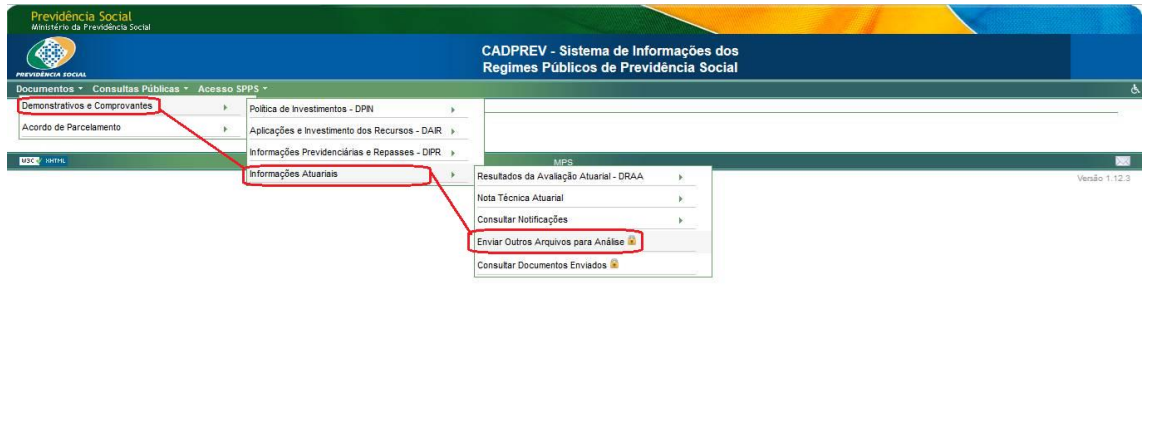

www-cadprevweb-hml/Cadprev/faces/pages/index.xhtml#

# **Passo 3**

Conforme mostra a tela abaixo, o usuário cadastrado deverá informar seu CPF e senha para o acesso restrito ao sistema.

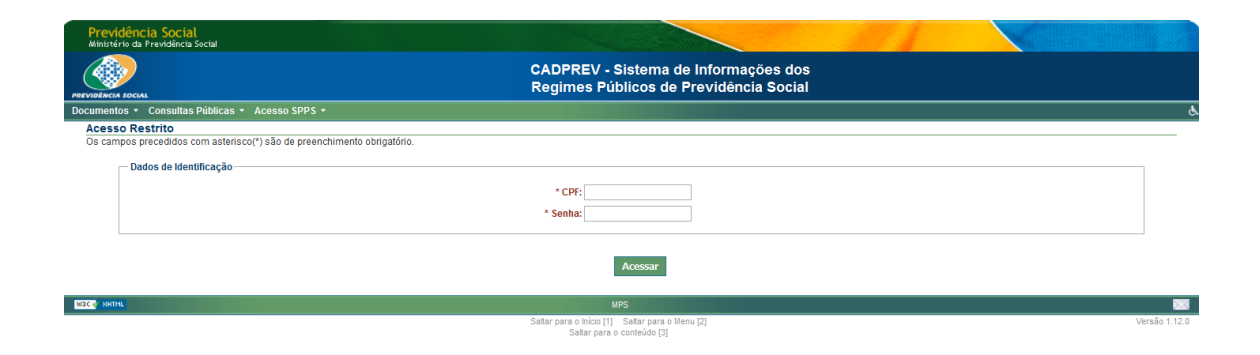

### **Passo 4**

Em seguida aparecerá a tela a seguir, na qual deverá-se-á preencher:

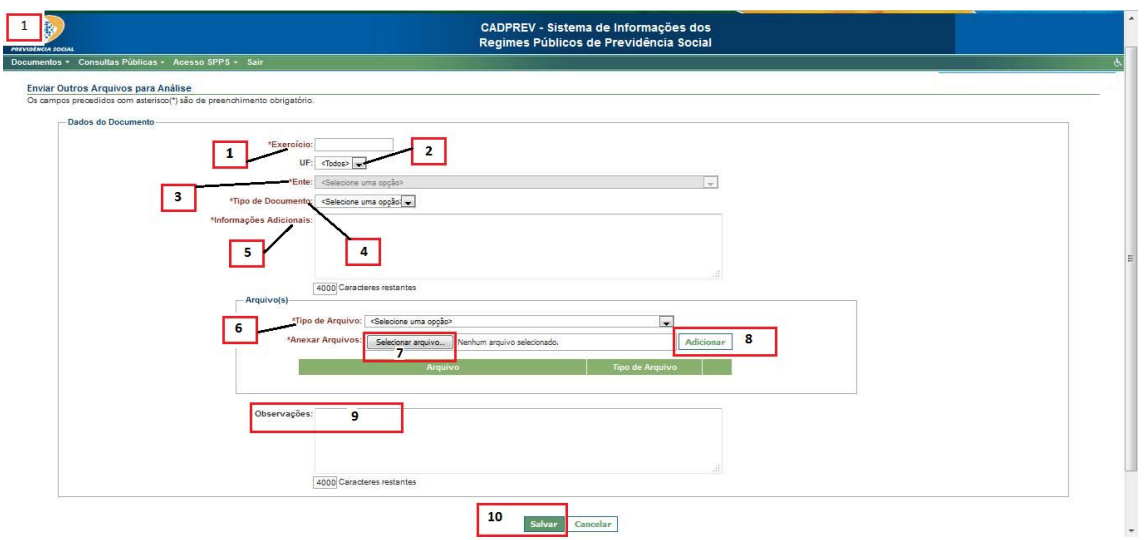

[1] Exercício - Digitar o ano de exercício ao qual se refere os Demonstrativos Contábeis. Observação: se houver a necessidade de envio de Demonstrativos Contábeis de períodos anteriores, informar o ano do exercício anterior. Por exemplo: 2014.

[2] UF - Selecionar a unidade da federação do ente instituidor do RPPS.

[3] Ente - Selecionar o ente instituidor do RPPS.

[4] Tipo de Documento - Selecionar a opção "Demonstrativos Contábeis - Primeiro semestre" ou "Demonstrativos Contábeis – Encerramento Exercício".

[5] Informações Adicionais - Por exemplo: Envio dos Demonstrativos Contábeis referentes ao Exercício de 2015 do Regime Próprio de Previdência Social do Município de Salvador/BA de acordo com a Portaria MPS 509/2013.

[6] Tipo de Arquivo - Selecionar a opção "Outros".

[7] Selecionar Arquivo - Selecionar o arquivo no diretório do computador.

[8] Adicionar - Clicar em "Adicionar". Podem ser anexados tantos arquivos quantos forem necessários.

[9] Observações - Caso seja necessário acrescentar alguma informação complementar, descrever nesse campo de observações.

[10] Salvar – Após conferir todos os campos, clicar em "Salvar".

Os arquivos dos Demonstrativos Contábeis deverão seguir a seguinte padronização: a) Arquivo em formato PDF.

b) Páginas em formato retrato (posição vertical).

c) Os Demonstrativos Contábeis deverão estar em arquivos separados. Logo, deverão ser anexados quatro arquivos por período.

d) O nome do arquivo deve apresentar: Especificação do Demonstrativo – Período – Nome do Ente Federativo instituidor do RPPS. Por exemplo: Balanço Financeiro - Exercício de 2015 – Salvador/BA.

e) A resolução dos arquivos deve ser com qualidade suficiente a identificar o nome e assinatura dos gestores, contador, nº do CRC, valores etc.

Tendo em vista o processo de adequação aos novos procedimentos de envio dos Demonstrativos Contábeis, a SPPS coloca-se à disposição para sanar quaisquer dúvidas que vierem a surgir, tão quanto ao que lhe competir.

> Secretaria de Políticas de Previdência Social Coordenação-Geral de Atuária, Contabilidade e Investimentos (61) 2021 – 5555

> > Brasília, 04 de fevereiro de 2016.